Инструкция по оплате через систему Сбербанк Онлайн

**Шаг 1:** на сайте «Сбербанк Онлайн» (https://online.sberbank.ru/) выбрать вкладку «Переводы и платежи», затем опцию «Перевод организации».

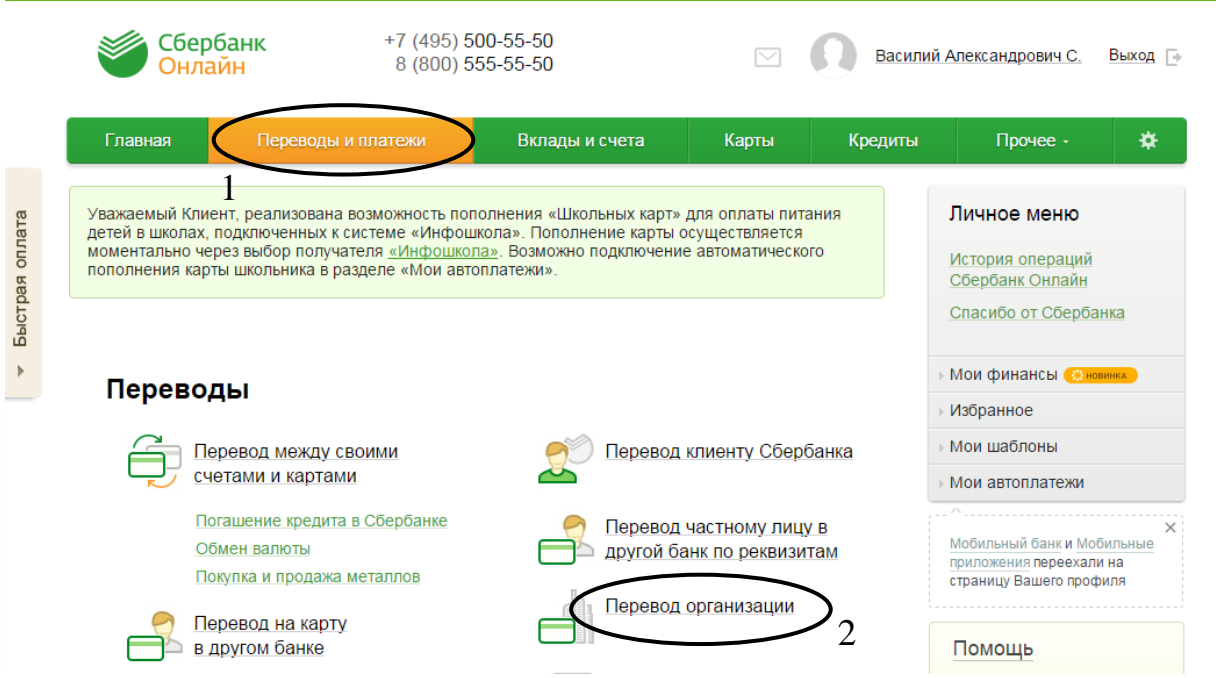

**Шаг 2:** На открывшейся странице «Перевод организации» на стадии «выбор получателя» необходимо заполнить все поля, как показано на рисунке и выбрать счет для списания средств, нажать кнопку продолжить. Номер счета: 40601810400003000001;

ИНН: 7018017520;

БИК: 046902001.

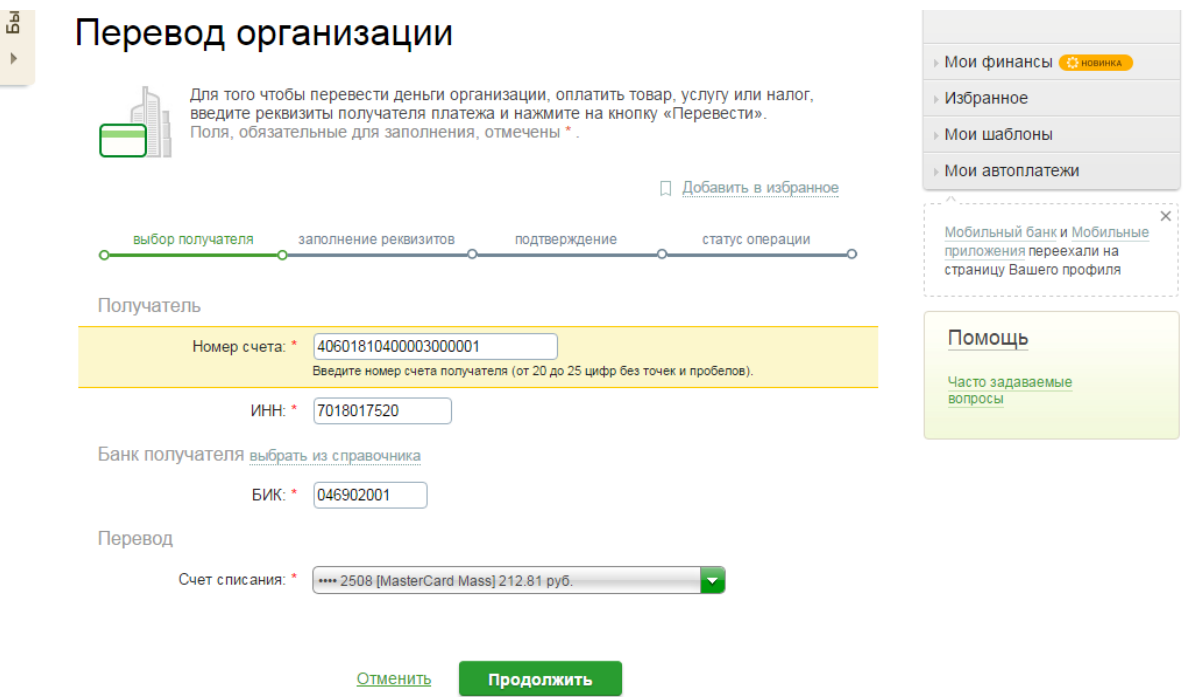

**Шаг 3:** Система автоматически найдет получателя по введенным реквизитам, в появившемся диалоговом окне необходимо выбрать ТОМСКИЙ ОБЛАСТНОЙ ИНСТИТУТ (ТОИПКРО).

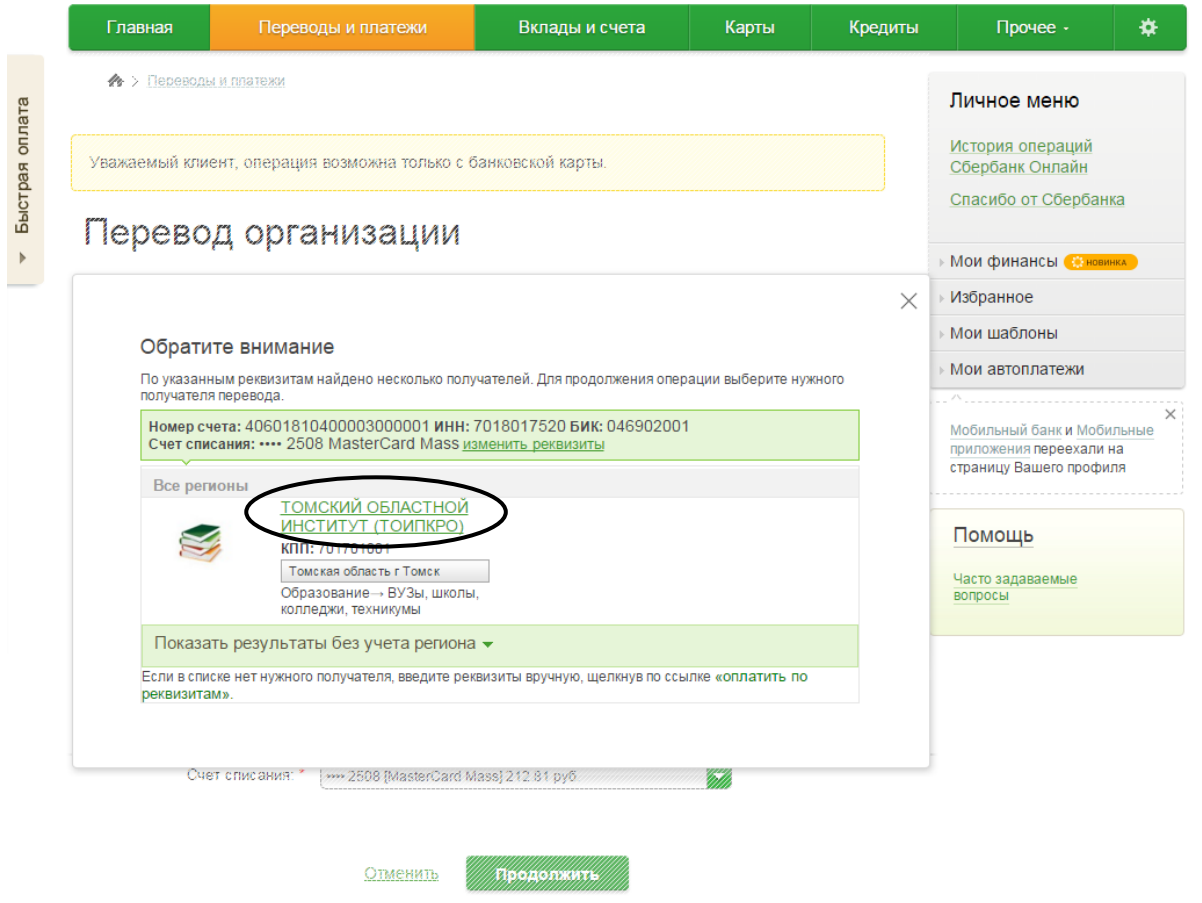

**Шаг 4:** На стадии «заполнение реквизитов» необходимо заполнить поле «ФИО плательщика» и нажать кнопку продолжить.

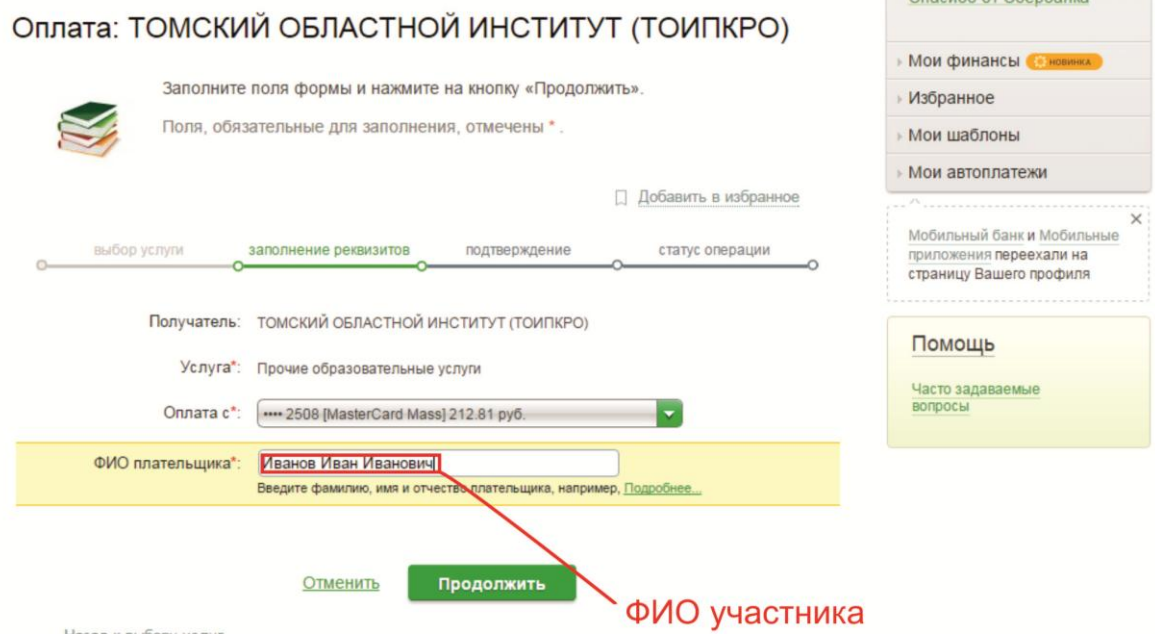

**Шаг 5:** Далее необходимо заполнить поля «Адрес плательщика» и «Наименование платежа». Поле наименование платежа заполняется следующим образом: Название отдела/кафедры, название конкурса, ФИО Участника.

Пример: «Отдел начального образования, конкурс Семейные традиции, Иванов Иван Иванович».

Нажать кнопку продолжить.

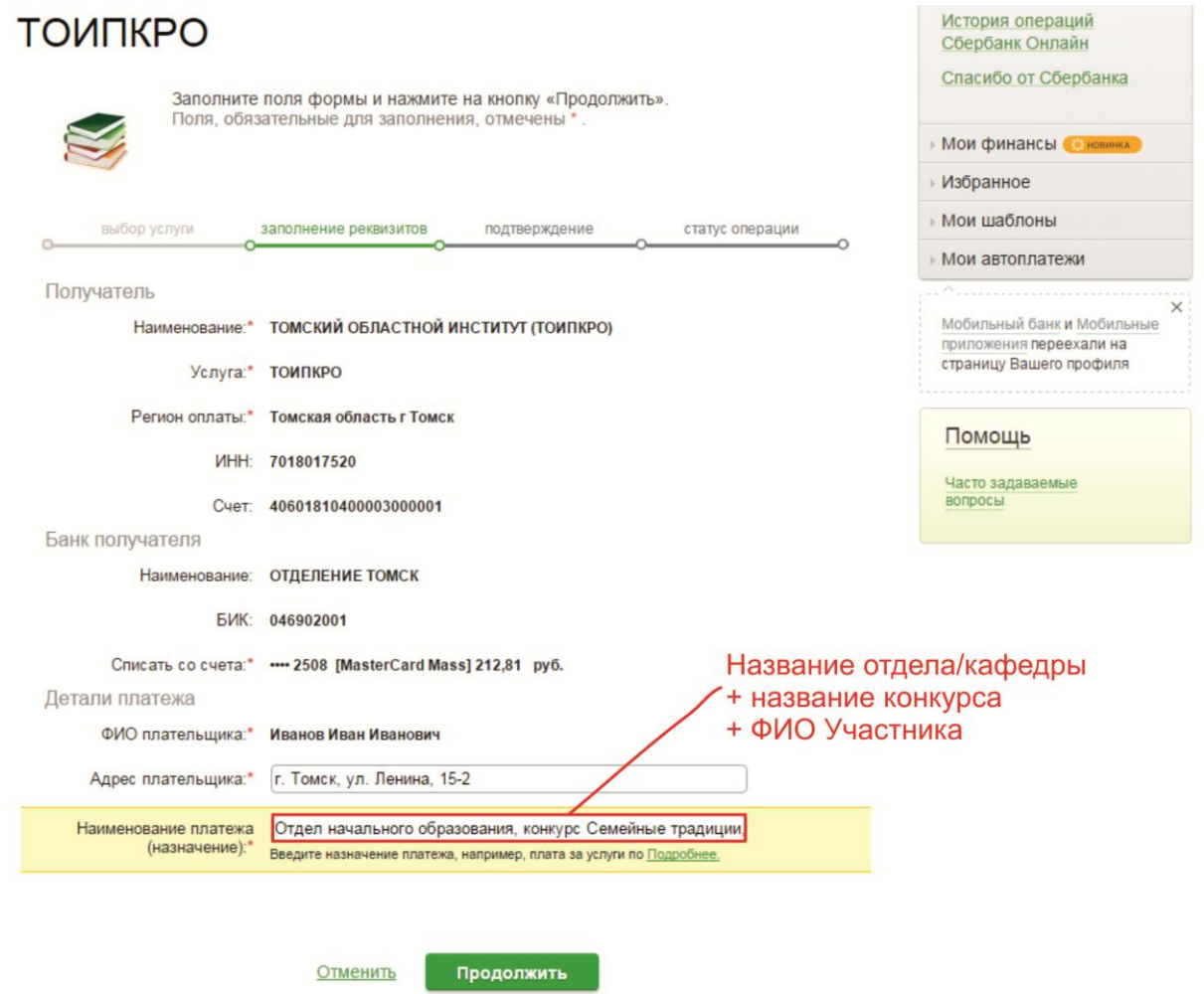

**Шаг 6:** В появившемся поле «Сумма платежа» необходимо ввести сумму платежа и нажать кнопку продолжить.

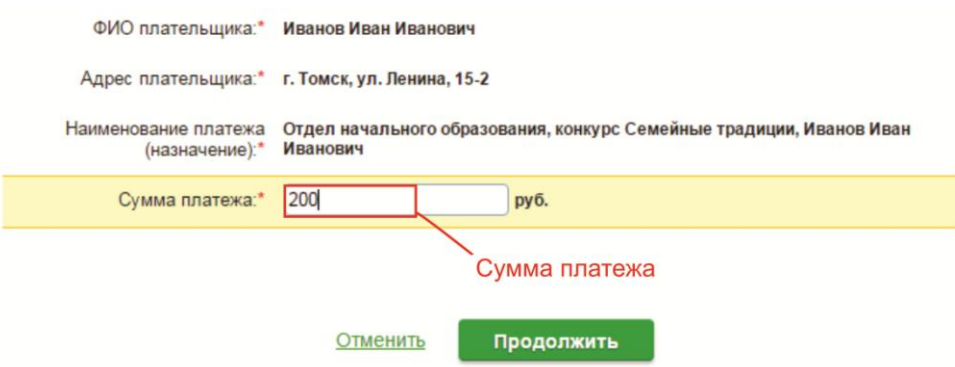

# **Шаг 7:** После проверки правильности введенных данных необходимо нажать кнопку подтвердить по SMS.

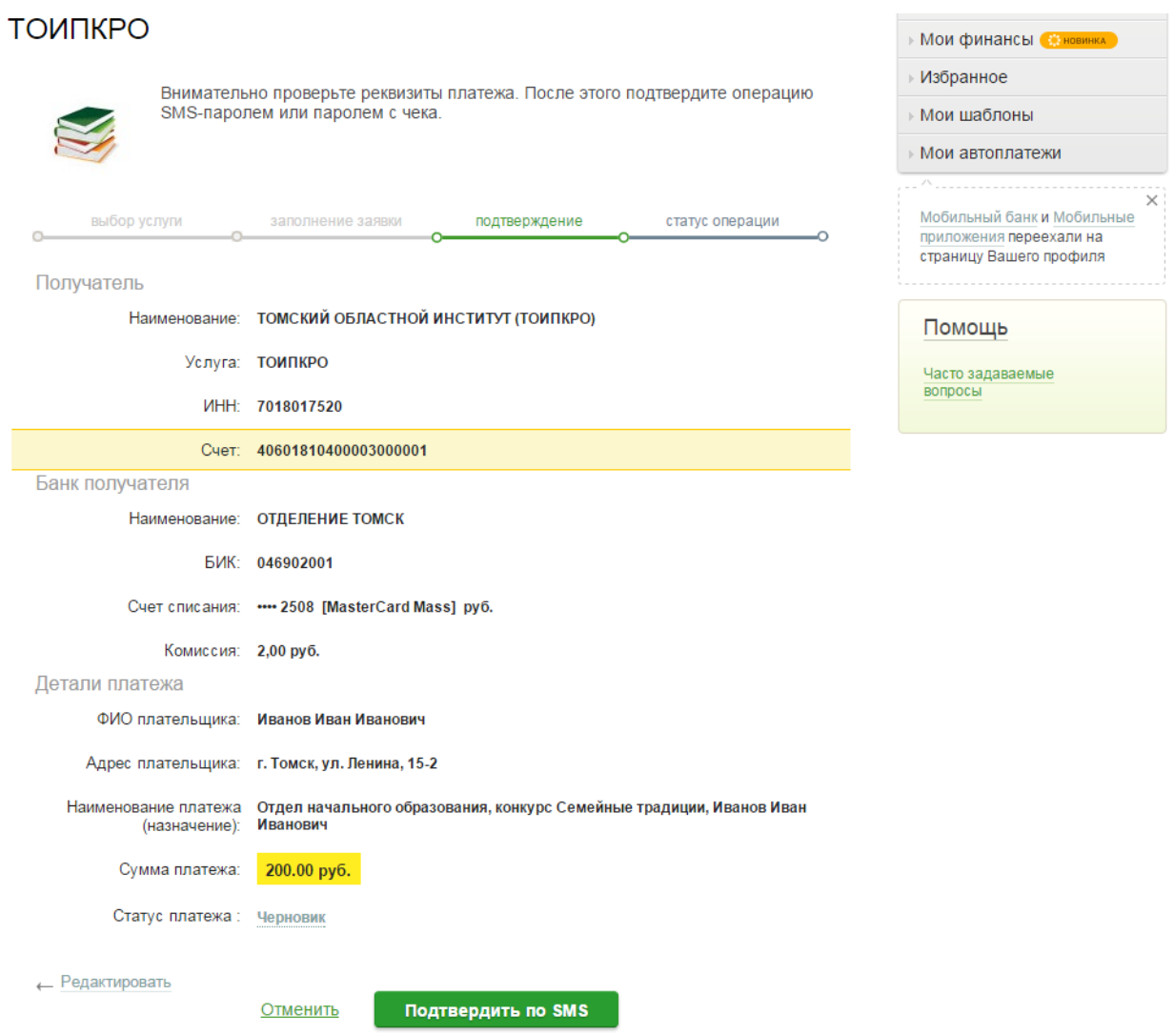

## **Шаг 8:** Далее необходимо ввести SMS-пароль в появившееся поле для подтверждения платежа.

 $\times$ 

### Подтверждение платежа

Внимание: в целях предотвращения мошеннических действий перед вводом пароля убедитесь, что<br>реквизиты выполняемой Вами операции совпадают с текстом SMS-сообщения. Если данные не совпадают – НЕ вводите пароль! Будьте осторожны, никому не сообщайте пароль, включая сотрудников банка.

Вам отправлен пароль для подтверждения операции. Время действия пароля 300 сек.

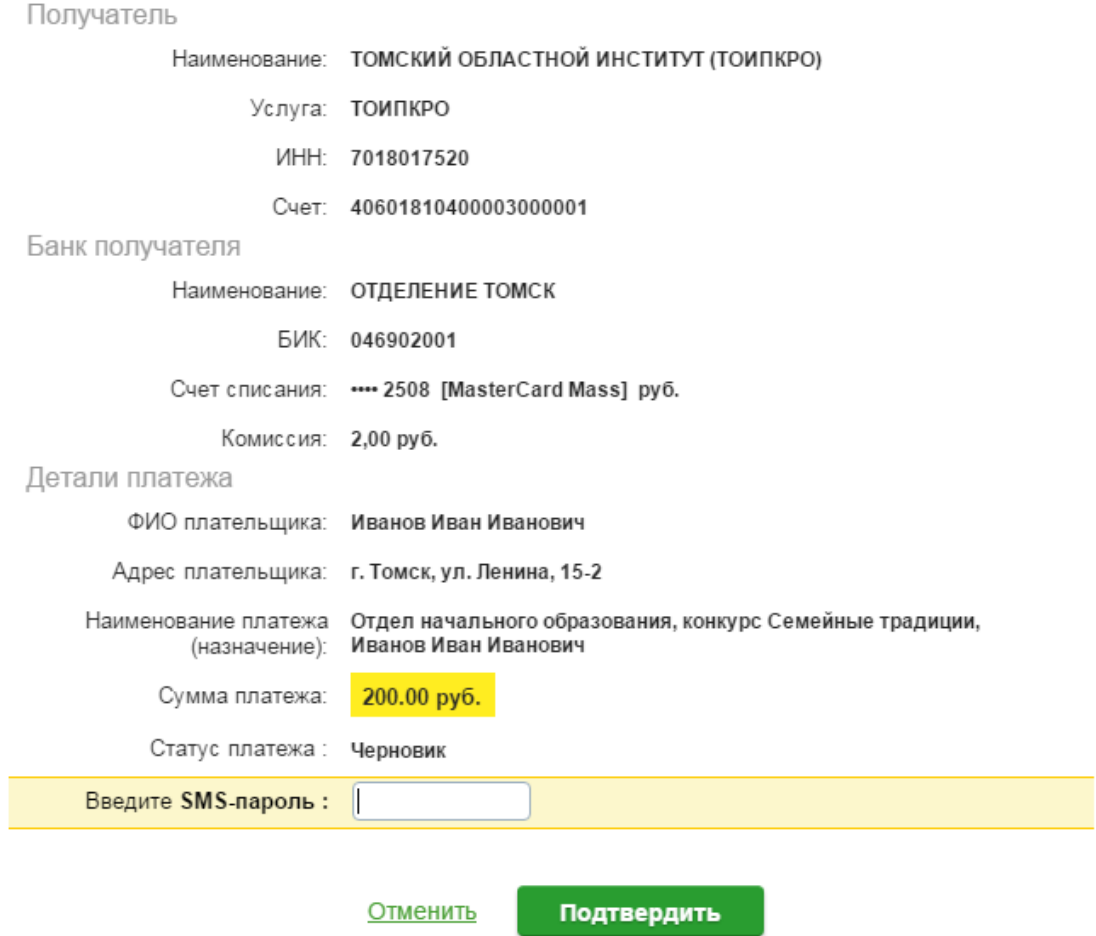

**Шаг 9:** После успешного подтверждения платежа, необходимо распечатать чек об оплате с помощью кнопки «Печать чека».

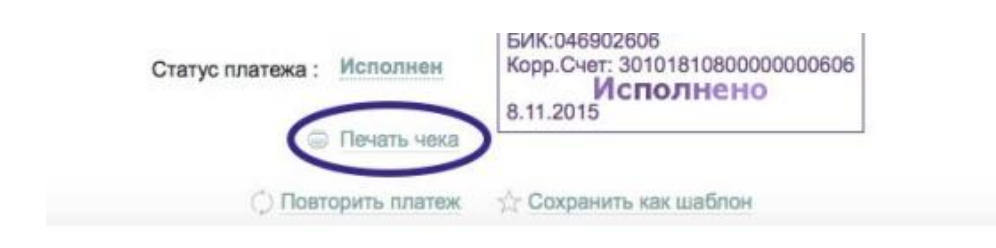

Шаг 10: Распечатайте полученный чек и приложите к работе, либо отправьте скриншот с изображением на электронную почту организаторам.

#### ОАО СБЕРБАНК РОССИИ ЧЕК ПО ОПЕРАЦИИ СБЕРБАНК ОНЛАЙН

#### БЕЗНАЛИЧНАЯ ОПЛАТА УСЛУГ

ДАТА ОПЕРАЦИИ: 08.11.15 ВРЕМЯ ОПЕРАЦИИ (МСК):<br>09:31:43 ИДЕНТИФИКАТОР ОПЕРАЦИИ: 573934 **НОМЕР ОПЕРАЦИИ: 1336874110** 

КАРТА: \*\*\*\* 6768

СУММА ОПЕРАЦИИ: КОМИССИЯ:<br>КОД АВТОРИЗАЦИИ:

РЕКВИЗИТЫ ПЛАТЕЛЬЩИКА:

РЕКВИЗИТЫ ПЛАТЕЖА:

ИНН ПОЛУЧАТЕЛЯ: 7018017520 НАЗНАЧЕНИЕ ПЛАТЕЖА:

ПОЛУЧАТЕЛЬ ПЛАТЕЖА: ДЕПАРТАМЕНТ ФИНАНСОВ<br>ТОМСКОЙ ОБЛАСТИ (ТОИПКРО)

РЕКВИЗИТЫ ПОЛУЧАТЕЛЯ: НАИМЕНОВАНИЕ БАНКА<br>ПОЛУЧАТЕЛЯ: ОТДЕЛЕНИЕ **TOMCK** БИК: 046902001 **ИНН: 7018017520** C4ET: 40601810400003000001 KOPP.CHET:

ОАО "Сбербанк России"

Платеж выполнен